# **LUIS Client DLL API**

**Loadbox User Interface System Client DLL API**

**Version 2.1**

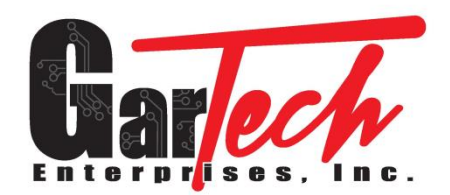

**3037 W St. Rd. 256 Austin, In 47102 www.gartechenterprises.com**

**Dated: 04-02-2022**

## **Revision History**

**This revision history only shows major modifications between release versions.**

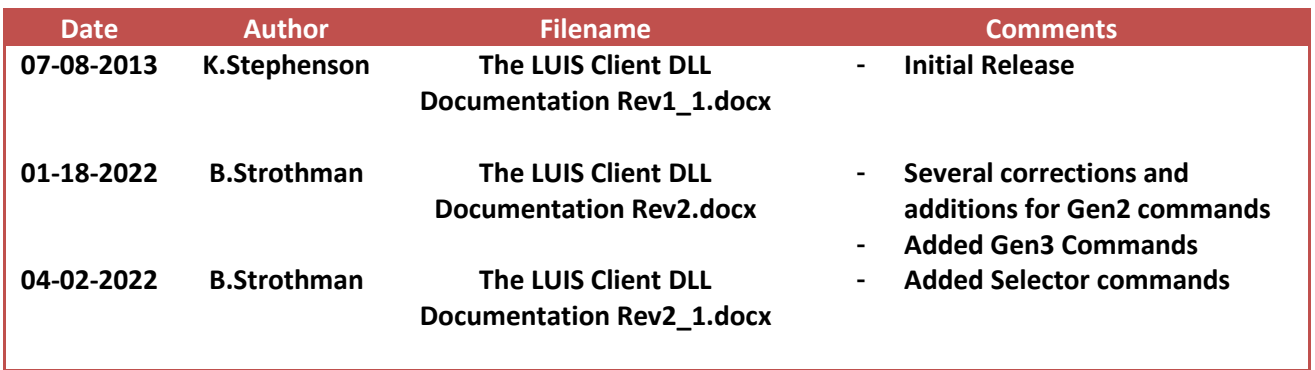

# **Table of Contents**

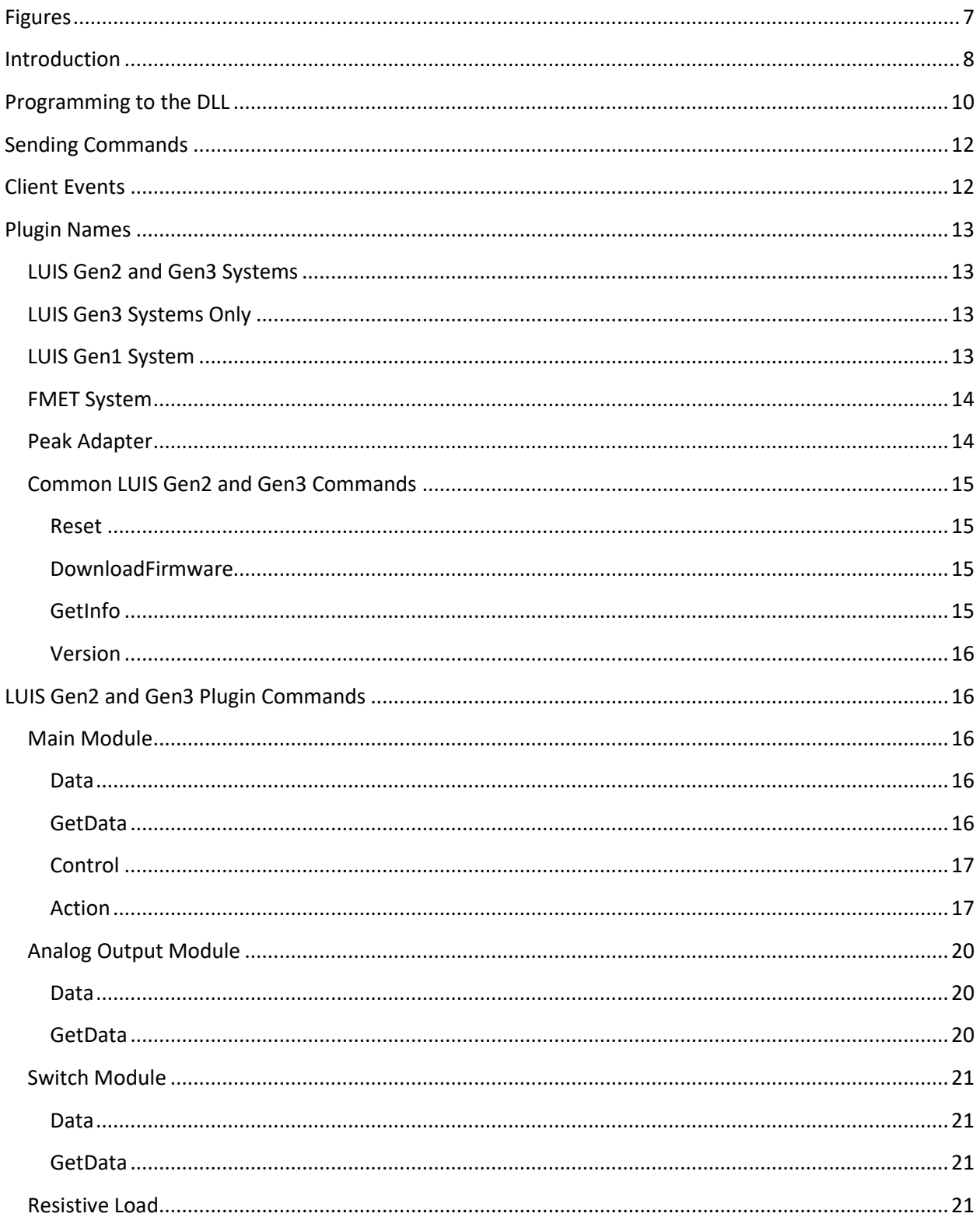

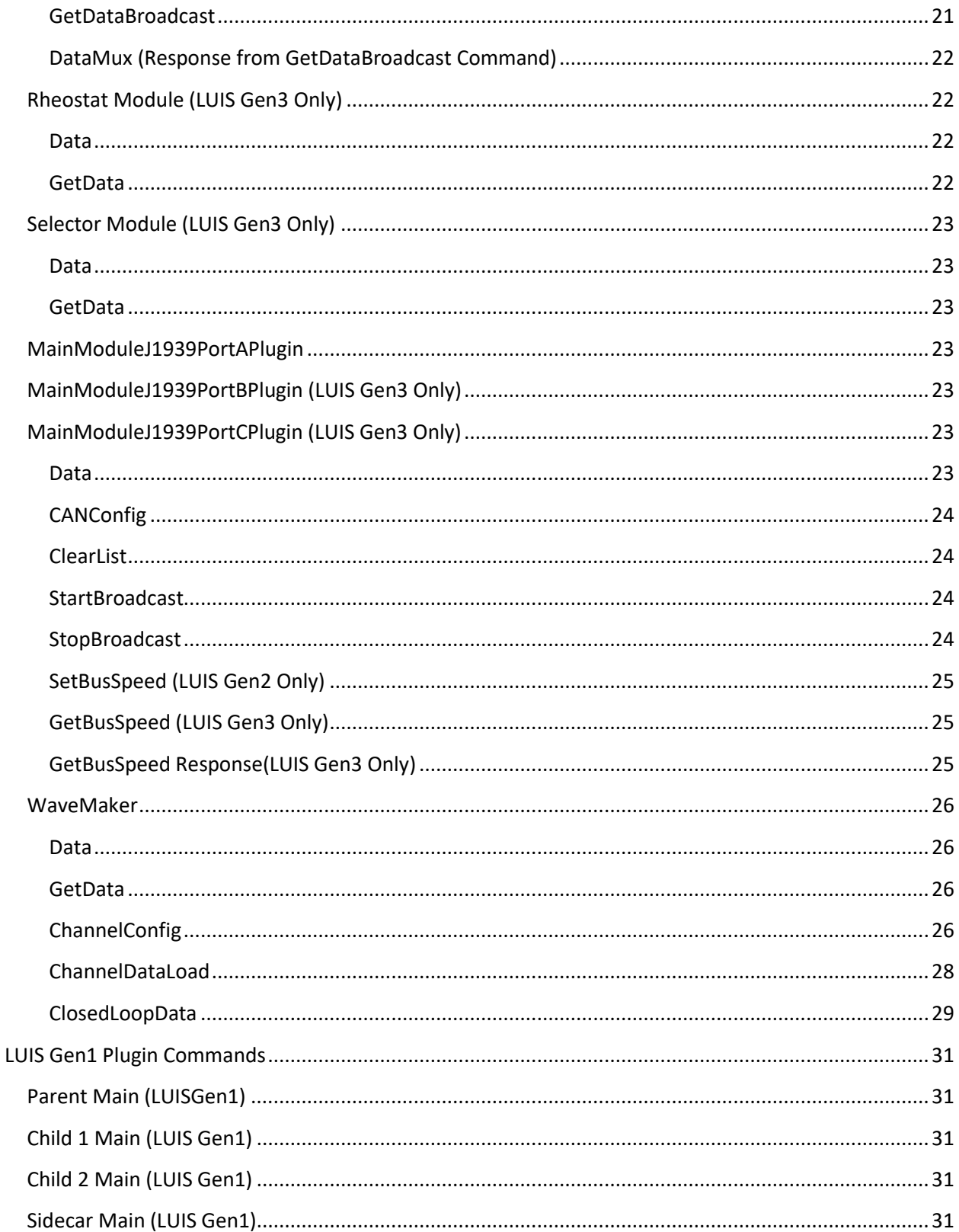

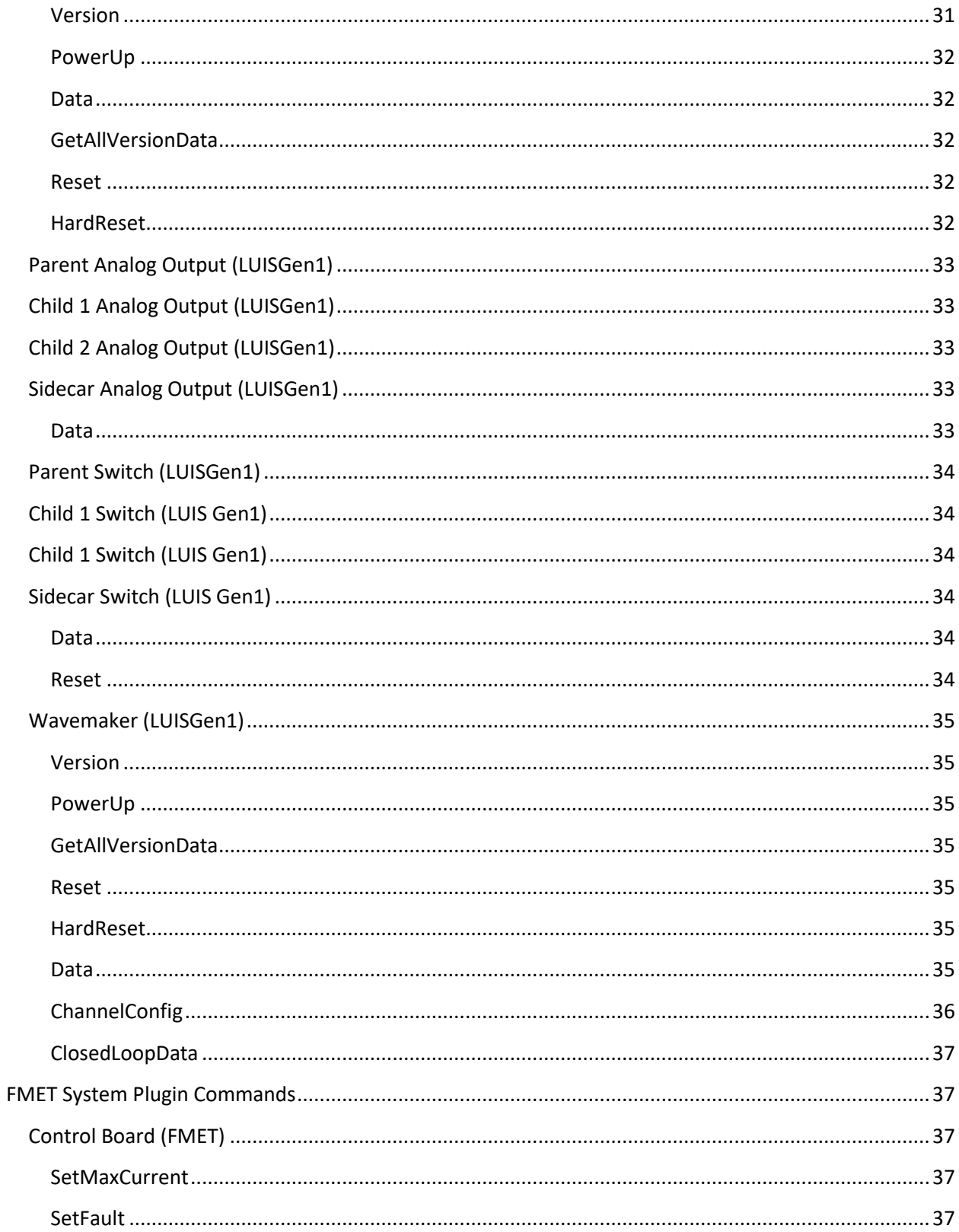

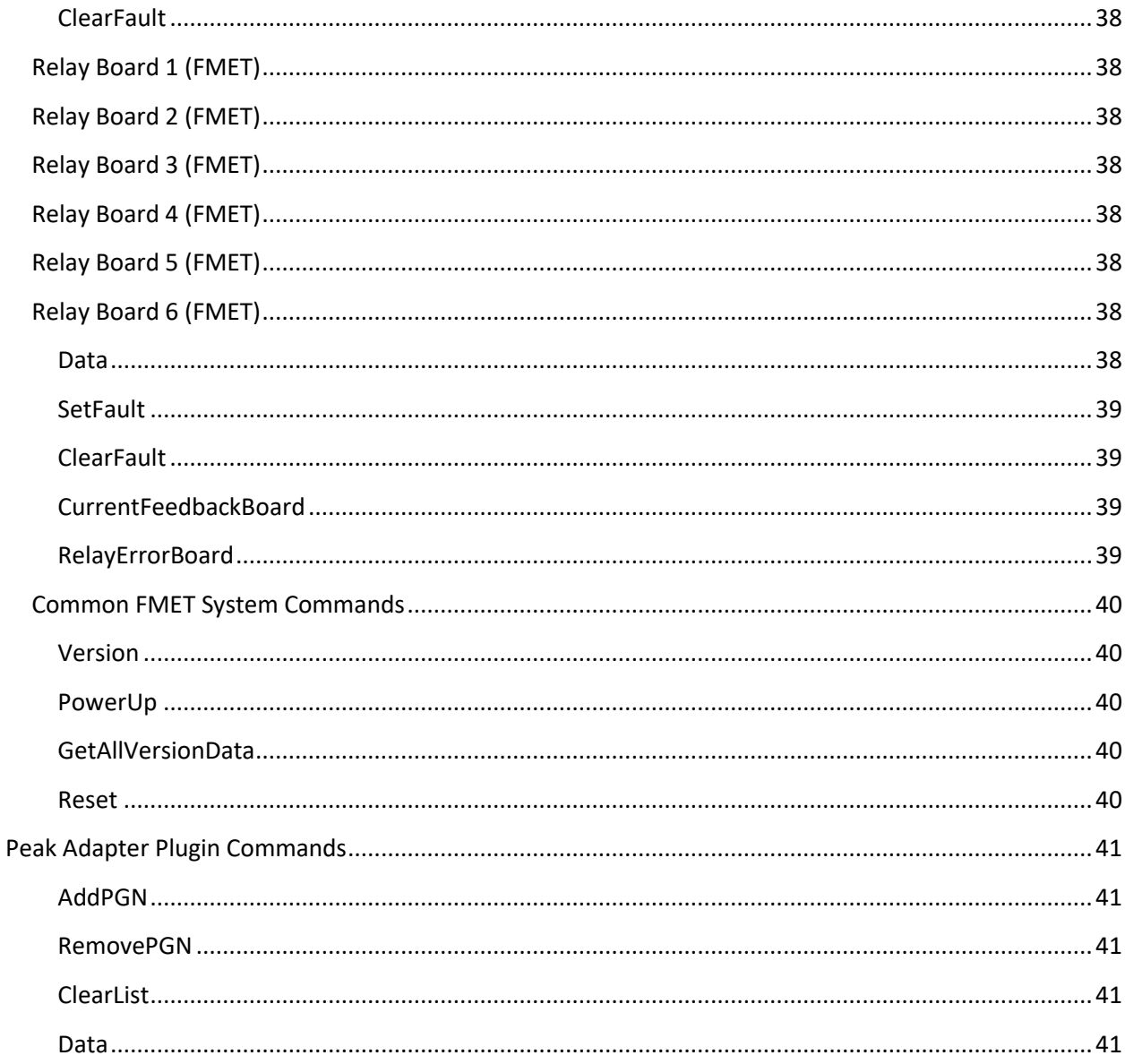

# <span id="page-6-0"></span>Figures

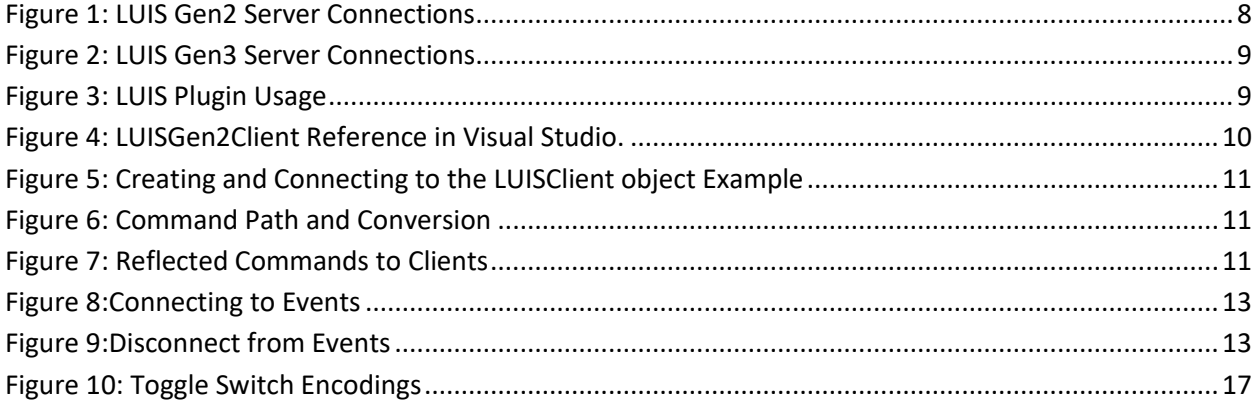

## <span id="page-7-0"></span>Introduction

The LUIS Client DLL will allow a user to interface directly to the LUIS Hardware via a PC windows service. When the LUIS PC software is installed, serveral Windows services that support the LUIS software will also get installed and start running. Those services provide the communication link from any client application to the LUIS hardware. The client only has to create an instance of the LUIS Gen2 DLL and instruct it to connect to the appropriate service which will be called "Server". The DLL sends the simple text commands to the connected Server. Those simple text commands are converted in the multi-client server to the appropriate format, protocol, and communication link which are then sent to the hardware via USB or CAN interfaces.

A typical topology of the communications is depicted in Figure 1 for LUIS Gen2. In this figure, the LUIS PC software acts as a client and is shown connected to three Servers (LUISGen2 #1, WaveMaker #1, PeakAdapter #1). For each client/server connection a separate DLL must be instantiated. In this example the LUIS software created three instances of the LUISClient DLL. Each instance of the LUISClient DLL is used to communicate with a server (Windows Service) that they have been connected to.

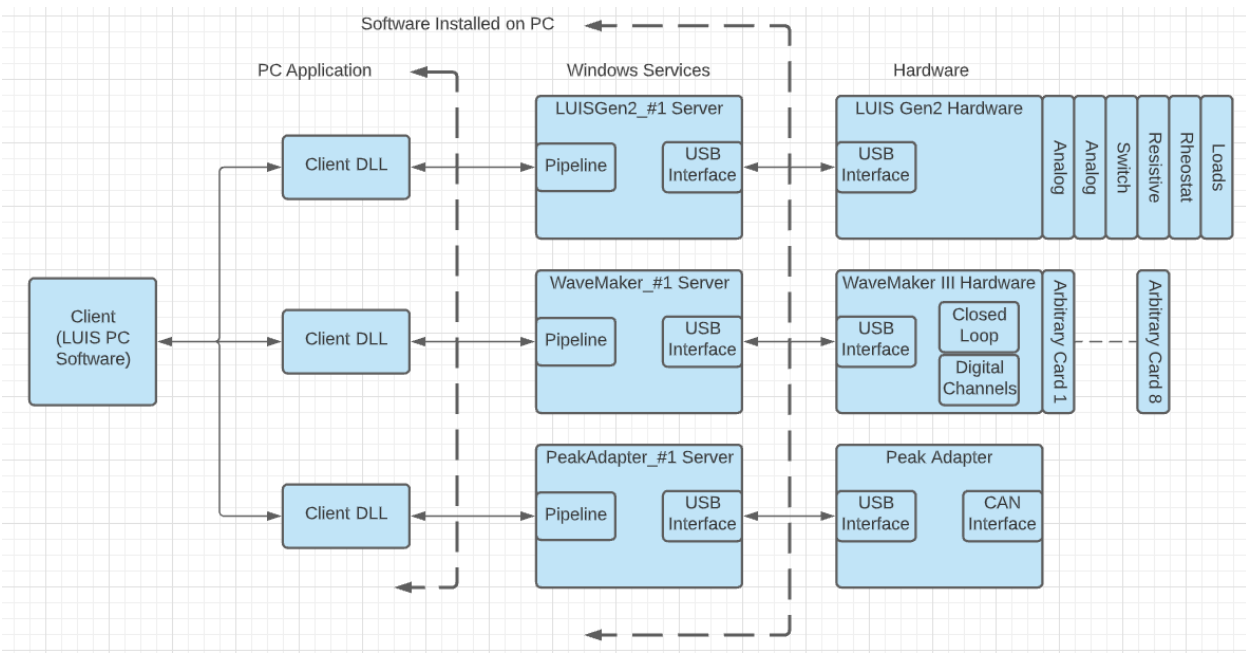

*Figure 1: LUIS Gen2 Server Connections*

<span id="page-7-1"></span>The server connections for LUIS Gen3 hardware are similar except for the connection to the WaveMaker hardware. A LUISClient DLL is not needed to connect to the WaveMaker since all communications now are routed through the Gen3 Main Module Hardware. To accommodate the simplified connection, a new Gen3 server (LUISGen3 #1) was created. The Peak Adapter is optional and only needed if the user wants to scan J1939 protocol messages off of the CAN bus and display them on the LUIS GUI. Transmitting J1939 messages is handled by the MainModule and requires separate setup messages.

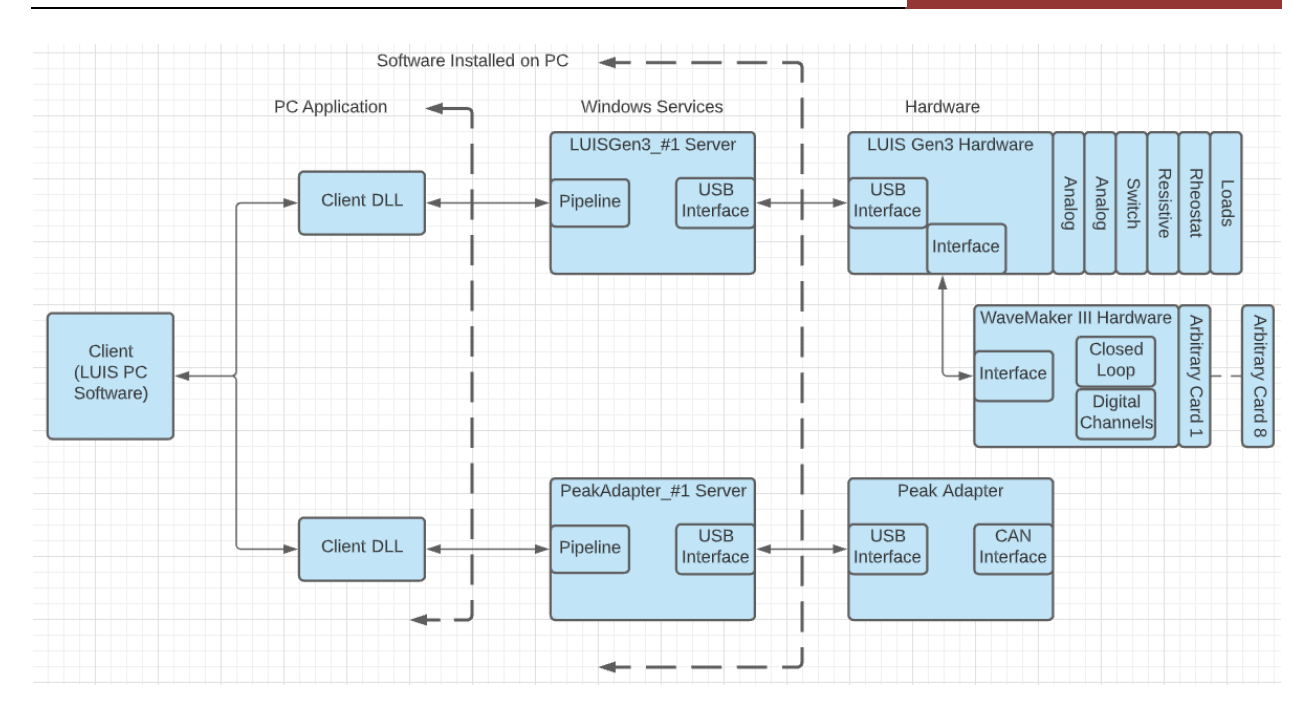

*Figure 2: LUIS Gen3 Server Connections*

<span id="page-8-0"></span>The LUIS PC Software and Servers use Plugins to encode and decode messages. Having up to date and the correct Plugins ensures proper communications. Each piece of hardware (MainModule, Resistive, etc.,) have their own specific Plugin that provides the message encoding and decoding function.

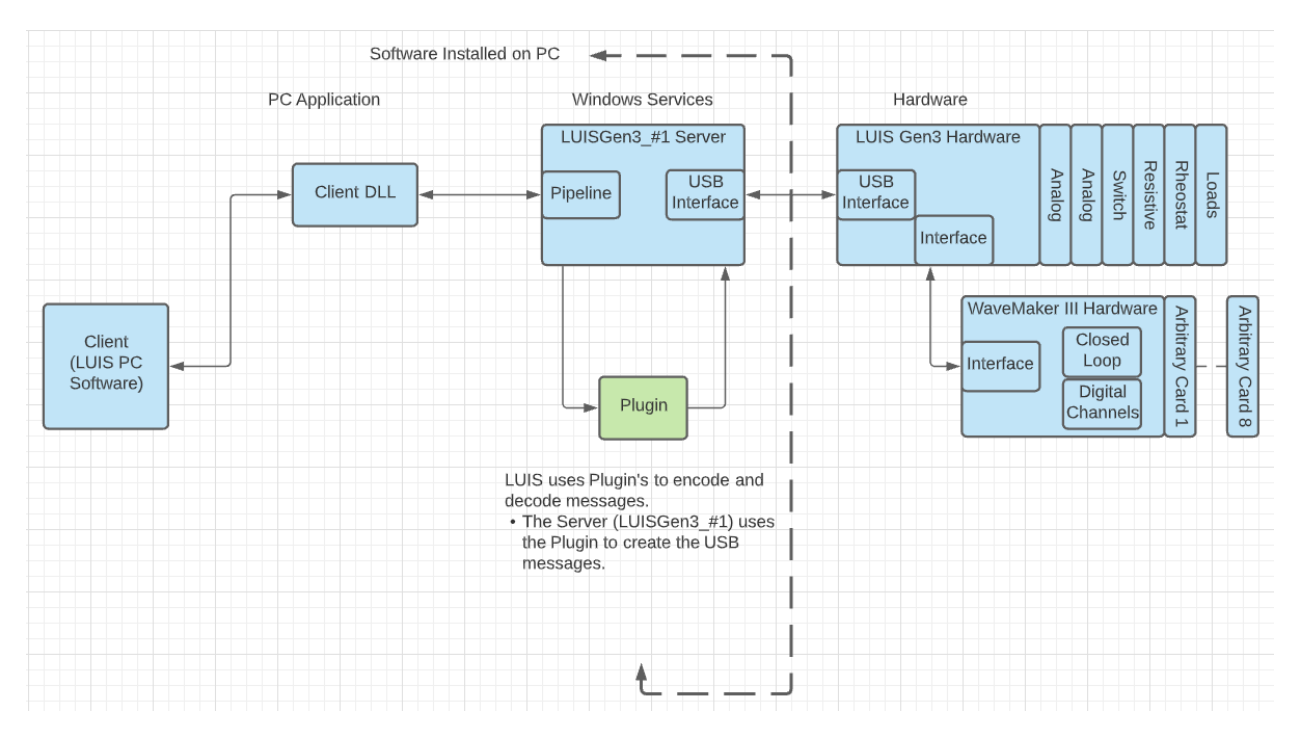

<span id="page-8-1"></span>*Figure 3: LUIS Plugin Usage*

## <span id="page-9-0"></span>Programming to the DLL

In order to use this C# DLL the user will need to create an instance of the LUISClient and set the following items:

- Name: The name of the connection.
- Pipename: The pipename that has been given to the server in the xml file. (Default LUISGen2 #1)
- $-$  Type: 0=Pipe,1=TCP,2=HTTP (Default = 0)

There are three events that can be hooked into to receive information from the server. These events are:

- ClientError: Event for any errors.
- Disconnected: Triggered when the client is disconnected.
- MessageReceived: Event when messages are pushed to the client.

Once all the values have been set the user must call StartService() function to initiate the connection to the server.

A C# application is available to examine how the commands are used. Please request the LUIS Demo App from GarTech Enterprises.

For Microsoft Visual Studio Development:

A reference must be made in order to use the DLL. See figure 2.

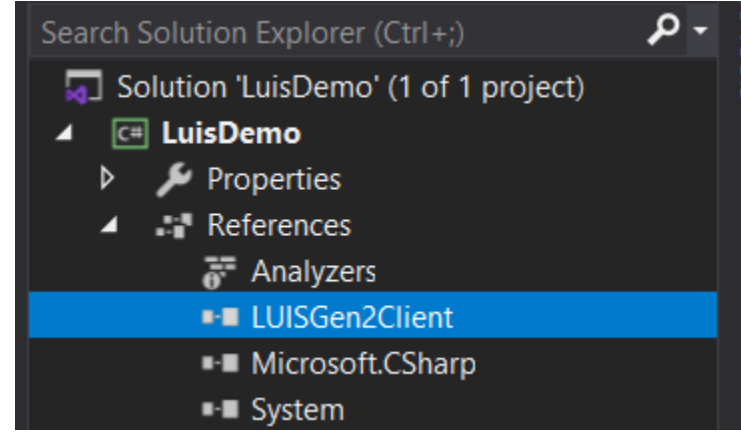

*Figure 4: LUISGen2Client Reference in Visual Studio.*

<span id="page-9-1"></span>The DLL is used for all Client connections to the LUIS hardware. For LUISGen2 hardware, two instances must be created of the LUISClient object. One to connect to the Main system and the other to WaveMaker. For Gen3, only one LUISClient object must be created due to all the commands going to only one place instead of two.

The following is an example of connecting to one server. The LUISClient must be instantiated, events connected, and the StartService() command sent.

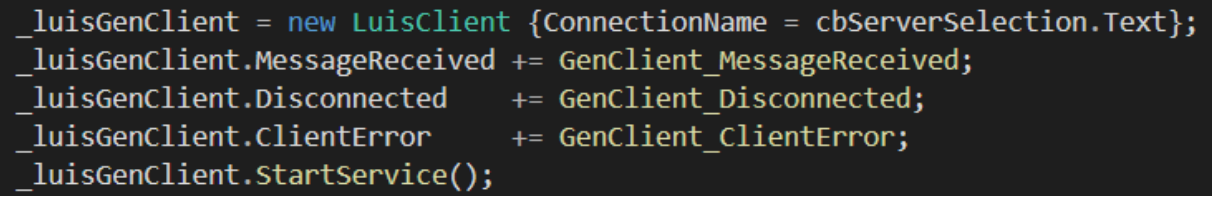

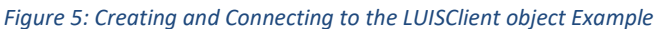

<span id="page-10-0"></span>Once the connection has been established to the server, the client can now send commands into and receive data from the LUIS hardware. The commands are formatted String commands which are sent into the Plugin to get encoded to USB commands:

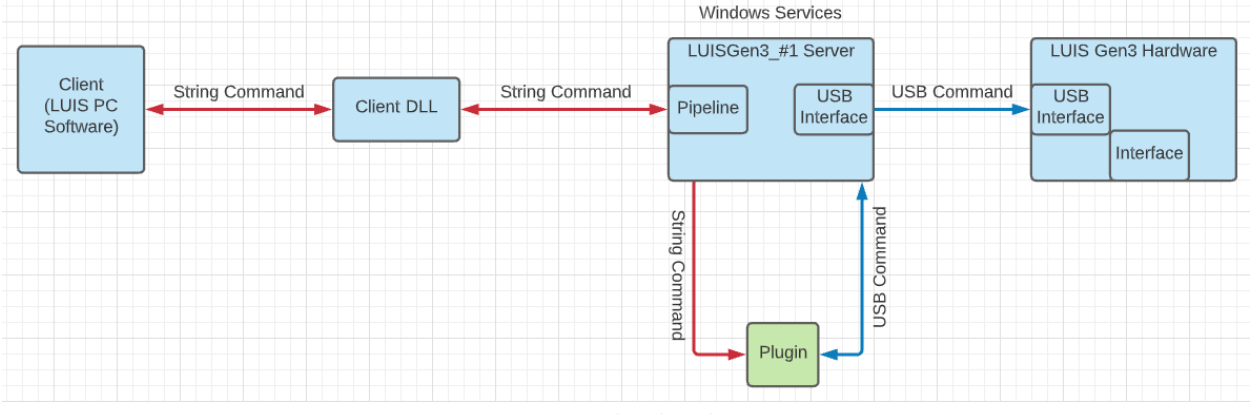

*Figure 6: Command Path and Conversion*

<span id="page-10-1"></span>The Servers can connect to multiple clients concurrently. When a client sends a message to the Server it will be repeated to all clients that are connected. This ensures all clients are kept up to date with the hardware which can be controlled by any client.

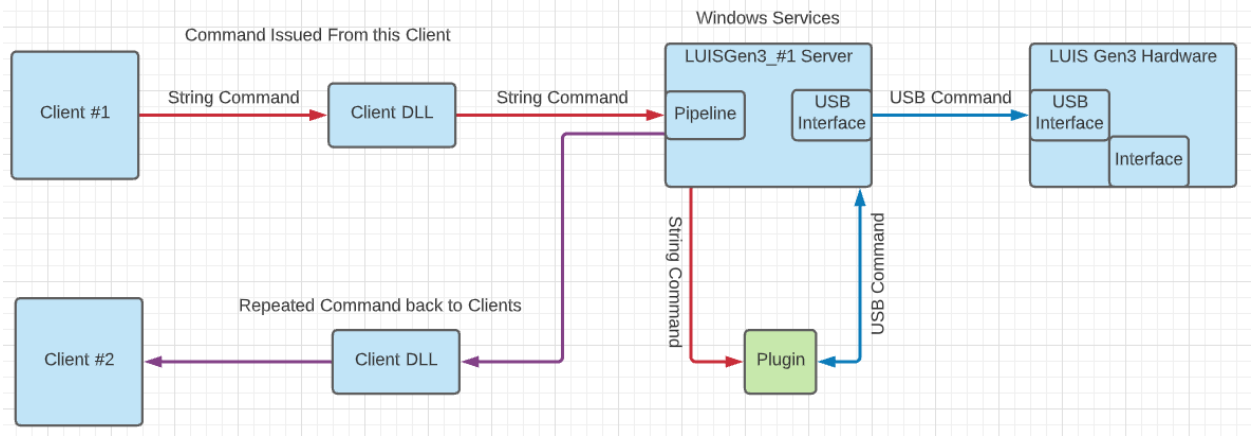

<span id="page-10-2"></span>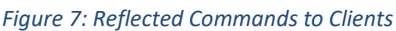

When all operations are complete and the client is going to close a StopService() call should be sent to properly disconnect the client from the server:

```
1. A C# Example:
_luisGenClient.StopService();
```
There are four Servers that can be connected to. Their Connection Names are:

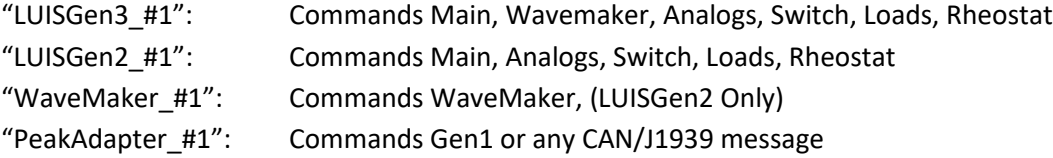

## <span id="page-11-0"></span>Sending Commands

There are two different methods to send a command to the hardware:

- 1. SendMsg()
	- a. Typical command used for sending messages. The commands are placed into a buffer.
	- b. C# Example:
	- \_luisGenClient.SendMsg("Data: Main Module, VBATT Relay#1,1");
- 2. SendNonBufferedMsg\_single()
	- a. A message that is sent without buffering. b. C# Example: luisGenClient.SendNonBufferedMsg\_single("Data: Main Module, VBATT Relay#1,1");

The above message will turn On Relay#1 in the Main Module.

Several commands can be sent concatenated together instead of just one at a time. The pipe "|" character seperates the commands. For example, the following will send two relay commands together:

\_luisGenClient.SendMsg("Data: Main Module, VBATT Relay#1,1| Data: Main Module, VBATT Relay#2,1");

The servers will separate and buffer the commands and issue them one at a time across the USB bus.

## <span id="page-11-1"></span>Client Events

There are three events that can be connected to from the Client DLL. The Events are:

- 1. MessageReceived
	- a. A message from the LUIS Hardware, this typically has been requested.
	- b. A message from the Server that has been issued by another client.
- 2. Disconnected
	- a. If the LUIS Hardware disconnects from the Server, this event is fired.
- 3. ClientError
	- a. When an error occurs in the Server, this event is fired.

To connect to the Events, connect a function call to the event handler. The following is a C# example of event connection.

> luisGenClient.MessageReceived += GenClient MessageReceived; luisGenClient.Disconnected += GenClient Disconnected; luisGenClient.ClientError += GenClient ClientError;

> > *Figure 8:Connecting to Events*

<span id="page-12-4"></span>When the application closes, always disconnect from the events. The following is a C# example:

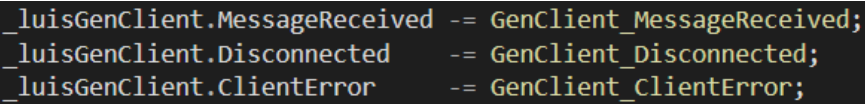

*Figure 9:Disconnect from Events*

## <span id="page-12-5"></span><span id="page-12-0"></span>Plugin Names

Each command must target a specific plugin to be executed properly. The following names must be used exactly as shown.

## <span id="page-12-1"></span>LUIS Gen2 and Gen3 Systems

- "Main Module"
- "Analog Output"
- "SwitchModule"
- "Resistive Load"
- "WaveMaker"
- "MainModuleJ1939PortAPlugin"

## <span id="page-12-2"></span>LUIS Gen3 Systems Only

- "Rheostat Module"
- "Selector Module"
- "MainModuleJ1939PortBPlugin"
- "MainModuleJ1939PortCPlugin"

## <span id="page-12-3"></span>LUIS Gen1 System

- "Parent Main (LUISGen1)"
- "Parent Analog Output (LUISGen1)"
- "Parent Switch (LUISGen1)"
- "Child 1 Analog Output (LUISGen1)"
- "Child 1 Main (LUIS Gen1)"
- "Child 1 Switch (LUIS Gen1)"
- "Child 2 Analog Output (LUISGen1)"
- "Child 2 Main (LUIS Gen1)"
- "Child 2 Switch (LUIS Gen1)"
- "Sidecar Analog Output (LUISGen1)"
- "Sidecar Main (LUIS Gen1)"
- "Sidecar Switch (LUIS Gen1)"
- "Wavemaker (LUISGen1)"

## <span id="page-13-0"></span>FMET System

- "Control Board (FMET)"
- "Relay Board 1 (FMET)"
- "Relay Board 2 (FMET)"
- "Relay Board 3 (FMET)"
- "Relay Board 4 (FMET)"
- "Relay Board 5 (FMET)"
- "Relay Board 6 (FMET)"

## <span id="page-13-1"></span>Peak Adapter

- "PeakAdapterPlugin"

#### <span id="page-14-1"></span><span id="page-14-0"></span>Reset

Format = "Control: WaveMaker,[Command] Command = "Reset" "ResetAll" Example Command = "Control:WaveMaker,Reset"

Resets the WaveMaker module

#### <span id="page-14-2"></span>DownloadFirmware

Downloads a specified firmware file. Format = "DownloadFirmware:[Module Name],[Part Number],[Data] Module Name = "Main Module" "Analog Output" "SwitchModule" "Resistive Load" "Rheostat Module" (LUIS Gen3 Only) "WaveMaker" Part Number = Main Module = "16" Analog Module = "48" Relay =  $"32"$ Resistive Load = "64" WaveMaker = "96"

Data = Data bytes seperated by a ","

#### <span id="page-14-3"></span>GetInfo

Requests information from the modules. Format = "GetInfo:[Module Name],[Command] Module Name = "Main Module" "Analog Output" "SwitchModule" "Resistive Load" "Rheostat Module" (LUIS Gen3 Only) "WaveMaker"

Command =

"GetAllVersionData"

Requests all like modules to return version information

Example =

"GetInfo:Main Module,GetAllVersionData"

Returns the Main Modules version information

#### <span id="page-15-0"></span>Version

Is the reponse back from the hardware when a GetAllVersionData has been requested. Each piece of hardware will send its own unique message depicting the version/firmware it is.

Format = "Version:[Plugin Name],[Part Number],[Serial Number],[Firmware Ver]" Response from Hardware: "Version:Analog Output,102,1001,1.1" Part Number = 102, Serial Number = 1001, Firmware Version = 1.1

## <span id="page-15-1"></span>LUIS Gen2 and Gen3 Plugin Commands

## <span id="page-15-2"></span>Main Module

#### <span id="page-15-3"></span>**Data**

Sets the hardware value to the value in the command. The destination name comes from the Plugin. Format = "Data:Main Module,[Main Module Number],[Value]"

```
Main Module Numbers = 
       "VBATT Relay#1"
       "Switched VBATT Relay#1"
```
"Switched VBATT Relay#4"

```
Value = 0 or 1
```
. . .

Example Command =

"Data:Main Module,VBATT Relay#1,1"

Turns on the Main VBATT relay

### <span id="page-15-4"></span>GetData

Requests the current status of the hardware value. Format = "GetData:Main Module,[Main Module Relay Number]" Main Module Relay Numbers = "VBATT Relay#1" "Switched VBATT Relay#1"

. . .

"Switched VBATT Relay#4"

Example Command =

"GetData:Main Module,VBATT Relay#1"

Gets the value of Main VBATT relay#1

### <span id="page-16-0"></span>**Control**

Format = "Control: Main Module,[Command]

Command =

"Reset"

"ResetAll"

Example Command =

"Control: Main Module,ResetAll"

Resets all of the modules

### <span id="page-16-1"></span>Action

Configures the automated toggle feature so the user can toggle the mechanical relays at a desired rate. There are a few options to configure the function:

- 1. Decide if one of the Wavemaker channels needs to be set to a specific value
- 2. The end state of the Relay, this can be ON or OFF
- 3. If a Wavemaker channel has been selected, what Frequency should it be set for.
- 4. The number of cycles of ON and OFF that should be performed.
- 5. The ON and OFF dwell times.
- 6. A random dither ON and OFF time.
- 7. The relay to be toggled.

There are seven commands that configure the toggling feature and monitor its status.

#### *Action Command #1 for Toggling Relay Feature (Wavemaker Settings)*

The first command will setup the Wavemaker channel, interlocking of that Wavemaker channel, and the end state of the relay. The following table is the encoded value that needs to be selected.

<span id="page-16-2"></span>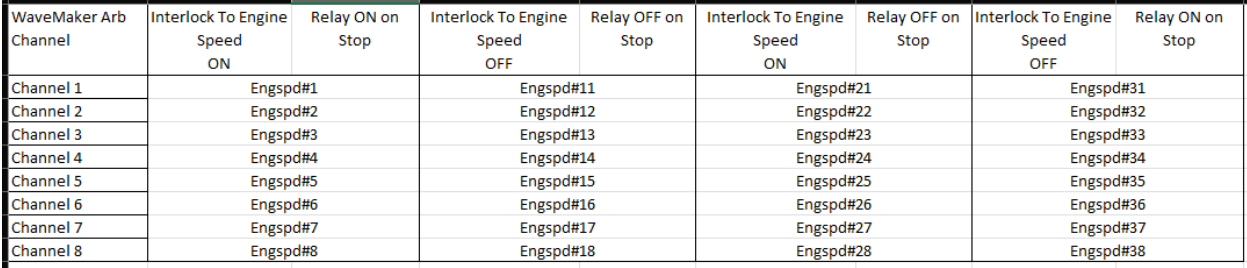

*Figure 10: Toggle Switch Encodings*

For example, if the user wants Arbitrary Channel #1 on the Wavemaker to be SET to a value AND the toggling relay to be ON at stop then the value of Engspd#1 would be selected.

Format = "Action: Main Module,6,[Encoding from Figure 10], [Set Frequency] Encoding from Figure 10 = see Figure 10 Set Frequency = 0 to X (typically in RPM)

Example Command =

"Action: Main Module,6,EngSpd#1,500

Sets the Wavemaker CH1 to 500 RPM when toggling starts and leaves the Relay ON once completed.

#### *Action Command #2 for Toggling Relay Feature (Dwell Time)*

The second command to be sent controls the ON and OFF dwell time of the relay.

Format = "Action: Main Module,1,[Main Module Relay Number],[OFF Dwell Time],[ON Dwell Time]"

Main Module Relay Numbers =

"Relay#1"

. . .

"Relay#4"

ON and OFF Dwell Time = Values are in increments of 10ms. A value of 2 is equivalent to 20ms.

Example Command =

"Action: Main Module,1,Relay#1,1,1 Sets the Main Module Relay#1 for on ON and OFF dwell time of 10ms

#### *Action Command #3 for Toggling Relay Feature (Dither Dwell Times)*

The Third command to be sent controls the ON and OFF dither dwell time of the relay. This value will randomly add or subtract to the set dwell time for ON or OFF times.

Format = "Action: Main Module,2,[Main Module Relay Number],[OFF Dither Time],[ON Dither Time]"

Main Module Relay Numbers =

"Relay#1"

. . .

"Relay#4"

ON and OFF Dither Time = Values are in increments of 10ms. A value of 2 is equivalent to 20ms.

Example Command =

"Action: Main Module,2,Relay#1,1,1 Sets the Main Module Relay#1 for on ON and OFF dither time of 10ms

#### *Action Command #4 for Toggling Relay Feature (Toggle Cycles)*

The fourth command to be sent controls the number of toggling cycles to be performed.

Format = "Action: Main Module,3,[Main Module Relay Number],[# of Cycles]"

Main Module Relay Numbers =

"Relay#1"

. . . "Relay#4"

# of Cycles = the ON and OFF combined total. To excute 10 ON and 10 OFF cycles a value of 20 needs to be set.

Example Command =

"Action: Main Module,3,Relay#1,20 Sets the Main Module Relay#1 for 10 cycles ON and 10 cycles OFF

The following is an example of sending all four commands to configure the feature and start executing: Action:Main Module,6,Engspd#1,500 Action:Main Module,1,Relay#1,2,1 Action:Main Module,2,Relay#1,1,2 Action:Main Module,3,Relay#1,20

#### *Action Command #5 for Toggling Relay Feature (Count Request)*

The fifth command will request the current toggle count that the Main Module is on. This request can be used to know how much longer the feature will run.

Format = "Action: Main Module,7,CurCounts"

Example Command = "Action: Main Module,7,CurCounts Requests the current count of the toggling feature

The Main Module will respond to the request with the amount of cycles that are left to do. Format = "Action: Main Module,[Relay#],[Remaining Counts]"

Example Command Response = "Action: Main Module,1,115" There are 115 cycles left to do for Relay#1

#### *Action Command #6 for Toggling Relay Feature (Stop)*

The sixth command will request the toggling feature to Stop.

Format = "Action: Main Module,9,STOP"

Example Command = "Action: Main Module,9,STOP" Requests the toggling feature to stop running

#### *Action Command #7 for Toggling Relay Feature (Pause)*

The seventh command will request the toggling feature to Pause.

Format = "Action: Main Module,8,PAUSE"

Example Command =

"Action: Main Module,8,PAUSE" Requests the toggling feature to pause.

## <span id="page-19-0"></span>Analog Output Module

#### <span id="page-19-1"></span>Data

Sets the hardware value to the value in the command. The destination name comes from the Plugin. Format = "Data:Analog Output,[Analog Number],[Value]"

Analog Numbers =

"Analog Output#1"

. . . .

"Analog Output#128"

Value = hardware counts (0-65535 for 16 bit resolution)

Example Command =

"Data:Analog Output,AnalogOutput#1,1000"

Sets the Analog Output module#1 value to 1000 counts.

#### <span id="page-19-2"></span>GetData

Requests the current status of the hardware value. Format = "GetData:Analog Module,[Analog Number]

Analog Number =

"Analog Output#1"

. . . .

"Analog Output#128"

Example Command =

"GetData:Analog Output,Analog Output#1"

Gets the value of the first Analog channel in counts.

## <span id="page-20-0"></span>Switch Module

### <span id="page-20-1"></span>Data

Sets the hardware value to the value in the command. The destination name comes from the Plugin. Format = "Data:SwitchModule,[Switch Number],[Value]"

Switch Numbers =

"Switch#1"

. . . "Switch#161"

Value =  $0$  or  $1$ 

Example Command:

"Data: SwitchModule, Switch#1,1" Turns ON the first Switch of the Switch modules

## <span id="page-20-2"></span>GetData

Requests the current status of the hardware value. Format = "GetData:SwitchModule,[ Switch Number]" Switch Numbers = "Switch#1" . . .

```
"Switch#161"
```
Example Command =

"GetData:SwitchModule, Switch#1" Get the value of Switch #1

## <span id="page-20-3"></span>Resistive Load

## <span id="page-20-4"></span>GetDataBroadcast

Requests the status from Resistive Load modules.

```
Format = "GetDataBroadcast:Resistive Load,[Resistive Load Bank]"
        Resistive Load Bank =
                "Resisitve Load#0" = Load status for loads 1-36
                "Resistive Load#36" = Load status for loads 37-72
Example =
```
"GetDataBroadcast:Resistive Load,Resistive Load#0" "GetDataBroadcast:Resistive Load,Resistive Load#36"

## <span id="page-21-0"></span>DataMux (Response from GetDataBroadcast Command)

The response from hardware that contains the status of the loads. The bytes are encoded to the load number.

Format = "DataMux:ResistiveLoadAPlugin,[Resistive Load Bank],[loads 1-8],[loads 9-16],[loads 17- 24],[loads 25-32],[loads 33-36]"

Resistive Load Bank =

"0" = Load status for loads 1-36

"36" = Load status for loads 37-72

Example Response:

"DataMux:ResistiveLoadAPlugin,0,0,0,0,0,0"

The bit encoding is from low bit to high bit. Least significant bit is the lowest resistive load number in that byte.

## <span id="page-21-1"></span>Rheostat Module (LUIS Gen3 Only)

#### <span id="page-21-2"></span>Data

Sets the hardware value to the value in the command. The destination name comes from the Plugin. Format = "Data:Rheostat Module,[Rheostat Number],[Value]"

Rheostat Numbers = "Rheostat #1" . . . .

"Rheostat #64" Value = hardware value (0- 4294967295) Example Command = "Data:Rheostat Module,Rheostat #1,1000"

Sets the Rheostat #1 value to 1000.

## <span id="page-21-3"></span>GetData

Requests the current status of the hardware value. Format = "GetData: Rheostat Module,[ Rheostat Number] Rheostat Numbers = "Rheostat #1" . . . . "Rheostat #64"

Example Command =

"GetData: Rheostat Module,Rheostat #1" Gets the value for the Rheostat #1 channel.

## <span id="page-22-0"></span>Selector Module (LUIS Gen3 Only)

#### <span id="page-22-1"></span>Data

Sets the hardware value to the value in the command. The destination name comes from the Plugin. Format = "Data:Selector Module,[Selector Number],[Value]"

Selector Numbers = "Selector #1" Value = hardware value (1-4) Example Command = "Data:Selector Module,Selector #1,2" Sets the Selector #1 value to 2.

### <span id="page-22-2"></span>GetData

Requests the current status of the hardware value. Format = "GetData: Selector Module,[ Selector Number] Selector Numbers = "Selector #1"

Example Command =

"GetData: Selector Module, Selector #1" Gets the value for the Selector #1 channel.

<span id="page-22-3"></span>MainModuleJ1939PortAPlugin

<span id="page-22-4"></span>MainModuleJ1939PortBPlugin (LUIS Gen3 Only)

<span id="page-22-5"></span>MainModuleJ1939PortCPlugin (LUIS Gen3 Only)

#### <span id="page-22-6"></span>Data

Sets the hardware value to the value in the command. The destination name comes from the Plugin. Format = "Data: MainModuleJ1939PortAPlugin,[PGN],[Byte 1-7]"

PGN = The decimal value of the Parameter Group Number that is being changed.

Byte1-7 = The 8 data bytes for the PGN

#### Example Command =

"Data: MainModuleJ1939PortAPlugin, 418316794,8,1,255,3,100,0,255,255" Sets the 8 data bytes for 0x18EF01FA pgn

#### <span id="page-23-0"></span>**CANConfig**

Setup a CAN message in the hardwares transmit buffer.

Format = "CANConfig:MainModuleJ1939PortAPlugin,[PGN],[Rate],[#Bytes],[id]

PGN = Parameter Group Number in decimal format

Rate = Transmission rate in milliseconds

#Bytes = The number of Bytes in the CAN message, maximum is 8

- Id = The ID of the CAN module
	- 0 = Main Module Port A
	- 1 = Main Module Port B
	- 2 = Main Module Port C

Example Command =

"CANConfig:MainModuleJ1939PortCPlugin,418316794,20,8,2 Transmit 0x18EF01FA message every 20mS on Main Port C CAN bus

#### <span id="page-23-1"></span>ClearList

Clears the list of CAN messages on the Main Port C bus.

- Format = "ClearList:MainModuleJ1939PortAPlugin,0"
- Format = "ClearList:MainModuleJ1939PortBPlugin,0"
- Format = "ClearList:MainModuleJ1939PortCPlugin,0"

#### <span id="page-23-2"></span>**StartBroadcast**

Starts the CAN message table broadcasting if messages are created.

Format = "StartBroadcast:MainModuleJ1939PortAPlugin,0"

Format = "StartBroadcast:MainModuleJ1939PortBPlugin,0"

Format = "StartBroadcast:MainModuleJ1939PortCPlugin,0"

#### <span id="page-23-3"></span>StopBroadcast

Starts the CAN message table broadcasting if messages are created.

Format = "StopBroadcast:MainModuleJ1939PortAPlugin,0"

Format = "StopBroadcast:MainModuleJ1939PortBPlugin,0"

Format = "StopBroadcast:MainModuleJ1939PortCPlugin,0"

## <span id="page-24-0"></span>SetBusSpeed (LUIS Gen2 Only)

Sets the bus speed for the transmit buffer in the LUIS Gen2 hardware.

Format = "SetBusSpeed: MainModuleJ1939PortAPlugin,[Bus Speed]

Bus Speed = "250k" "500k"

Example:

"SetBusSpeed: MainModuleJ1939PortAPlugin,250k" Sets the bus speed for 250k operation.

## <span id="page-24-1"></span>GetBusSpeed (LUIS Gen3 Only)

Gets the status of the CAN bus.

Format = "GetBusSpeed:MainModuleJ1939PortAPlugin,0" Format = "GetBusSpeed:MainModuleJ1939PortBPlugin,0" Format = "GetBusSpeed:MainModuleJ1939PortCPlugin,0"

## <span id="page-24-2"></span>GetBusSpeed Response(LUIS Gen3 Only)

When the GetBusSpeed command is executed, the Main module will respond with the status of that CAN bus.

Format = "CanBusStatus:[Port],[Bus Speed],[Status]

Port =

"MainModuleJ1939PortAPlugin" "MainModuleJ1939PortBPlugin" "MainModuleJ1939PortCPlugin"

Bus Speed =

"250000" "500000"

Status =

"Connected" "Listen Only" "BUS Error"

Example Response Command =

"CanBusStatus:MainModuleJ1939PortCPlugin,500000,Connected"

## <span id="page-25-0"></span>WaveMaker

## <span id="page-25-1"></span>Data

Sets the hardware value to the value in the command. The destination name comes from the Plugin.

Format = "Data:WaveMaker,[Channel],[Value]"

```
Channel = 
        "Arbitrary_CH#1"
        . . .
        "Arbitrary_CH#8"
        "Digital_CH#1"
        . . .
        "Digital_CH#10"
```
Value = Hz or RPM depending on how the channel is setup

Example Command =

"Data:WaveMaker,Arbitrary\_CH#1,1000" Sets the first Arb channel to 1000 RPM

## <span id="page-25-2"></span>GetData

Requests the current status of the hardware value. Format = "GetData:WaveMaker,[Channel]"

Channel =

"Arbitrary\_CH#1"

. . . "Arbitrary\_CH#8" "Digital\_CH#1"

. . .

"Digital\_CH#10"

Example Command =

"GetData:WaveMaker,Arbitrary\_CH#1" Get the value of Arbitrary Channel #1

## <span id="page-25-3"></span>**ChannelConfig**

Setup a channel for the WaveMaker.

Format =

"ChannelConfig:WaveMaker,[Channel],[Offset],[Teeth],[PWM],[Hall/VR],[Freq/RPM],[Cycles/Rev],[Sync] ,[External Sync],[Master Channel]"

Channel =

"Arbitrary\_CH#1"

. . .

"Arbitrary\_CH#8" "Digital\_CH#1"

. . .

"Digital\_CH#10"

Offset = The number of data points to offset data in relation to other waveforms.

Teeth = The number of teeth per revolution of a flywheel, used to make the RPM calculations.

PWM = The heartbeat fequency if the channel is setup to be used as a PWM instead of

frequency. A non-zero value makes the channel configured to be PWM based.

 $Hall/VR = The level that the digital output has.$ 

"VR" = variable reluctance $(+5v)$  to  $-5v$ )

"Hall" = Hall effect  $(+5v)$ 

Freq/RPM = The type of values that will be sent using the "Data" command.

"Rpm" = "Data" commands are in RPM values.

"Freq" = "Data" commands are in frequency values.

Cycles/Rev = The number of cycles that the bit map data represents. This value is needed for a correct RPM calculation on an Arbitrary channel.

Sync = Syncs the Aribitrary channel to the a Master channel. This is needed to lock channels together such as Engine speed and Engine position.

"Slave" = Set this channel to be a slave to another channel so frequency changes are done by the Master channel automatically.

"Master"

External Sync = Syncronize this channel with an external input.

"1" = External Sync enable

"0" = External Sync disable

Master Channel = The channel that controls this channel if it is a slave channel.

"Arbitrary CH#1"

. . . "Arbitrary\_CH#8" "Digital\_CH#1"

. . .

"Digital\_CH#10" Null entry denotes that this is a Master Channel

Example Commands To Configure All Channels = ChannelConfig:WaveMaker,Arbitrary\_CH#1,0,0,0,Hall,Rpm,2,Master,0, ChannelConfig:WaveMaker,Arbitrary\_CH#2,0,0,0,Hall,Rpm,2,Slave,0,Arbitrary\_CH#1 ChannelConfig:WaveMaker,Arbitrary\_CH#3,0,0,0,Hall,Rpm,2,Master,0, ChannelConfig:WaveMaker,Arbitrary\_CH#4,0,0,0,Hall,Rpm,2,Master,0, ChannelConfig:WaveMaker,Arbitrary\_CH#5,0,0,0,Hall,Rpm,2,Master,0,

ChannelConfig:WaveMaker,Arbitrary\_CH#6,0,0,0,Hall,Rpm,2,Master,0,

ChannelConfig:WaveMaker,Arbitrary\_CH#7,0,0,0,Hall,Rpm,2,Master,0, ChannelConfig:WaveMaker,Arbitrary\_CH#8,0,0,0,Hall,Rpm,2,Master,0, ChannelConfig:WaveMaker,Digital\_CH#1,1,1,0,Hall,Freq,0,Master,0, ChannelConfig:WaveMaker,Digital\_CH#2,0,1,0,Hall,Freq,0,Master,0, ChannelConfig:WaveMaker,Digital\_CH#3,0,1,0,Hall,Freq,0,Master,0, ChannelConfig:WaveMaker,Digital\_CH#4,0,1,0,Hall,Freq,0,Master,0, ChannelConfig:WaveMaker,Digital\_CH#5,0,1,0,Vr,Freq,0,Master,0, ChannelConfig:WaveMaker,Digital\_CH#6,0,11,0,Hall,Rpm,0,Master,0, ChannelConfig:WaveMaker,Digital\_CH#7,0,1,0,Hall,Freq,0,Master,0, ChannelConfig:WaveMaker,Digital\_CH#8,0,1,0,Hall,Freq,0,Master,0, ChannelConfig:WaveMaker,Digital\_CH#9,0,1,0,Hall,Freq,0,Master,0, ChannelConfig:WaveMaker,Digital\_CH#10,0,1,0,Hall,Freq,0,Master,0,

Note: The channel commands can all be sent together but a "|" character must separate them.

## <span id="page-27-0"></span>ChannelDataLoad

Send the arbitrary waveform data to the card.

Format = "ChannelDataLoad:WaveMaker,[Channel Listing],[Name],[Length],[Data]"

Channel Listing = All the channels that this data gets loaded into seperated by a semicolon.

"Arbitrary CH#1" . . . "Arbitrary\_CH#8" "Digital\_CH#1" . . . "Digital\_CH#10"

Name =The name of the waveform 15 characters or less.

Length = The length of the data bit map.

Data = Arbitrary data values in mV resolution.

#### Example Command =

"ChannelDataLoad:WaveMaker,Arbitrary\_CH#1;Arbitrary\_CH#2,Test

Waveform,6,5000,0,5000,0,5000"

Loads arbitrary channels 1 and 2 with the same Test Waveform data which is 6 data points in length.

Note: Long waveforms take additional processing time to load. To determine when the channel is loaded and WaveMaker is ready for another ChannelDataLoad command, send the following message:

#### Server:ResponseRequest,QueEmpty

This message should be concatenated to the end of the waveform data with the "|" character as the separator. Once the channel has been loaded, a QueEmpty response will be sent from WaveMaker back to the clients via the Message Receive Event.

### <span id="page-28-0"></span>ClosedLoopData

There are several commands that control and setup the Closed Loop feature for LUIS. In Gen3, these commands are all directed to the Gen3 server whereas in Gen2 these commands are sent to the WaveMaker server.

Runs the simple closed loop model in the WaveMaker. Standard J1939 messages must be broadcast in order for this to run.

Format = "ClosedLoopData:WaveMaker,[Channel],[Command],[Value],[Option1],[Option2]"

Channel = The channel that is being controlled by the closed loop system.

"Arbitrary\_CH#1" . . . "Arbitrary\_CH#8" "Digital\_CH#1" . . . "Digital\_CH#10"

#### Command =

"**Gain**" = Adjust the gain for the model (0-65535)

Example:

ClosedLoopData:WaveMaker,Arbitrary\_CH#1,Gain,100 Set the Gain for 100

"**PercentLoad**" = Adjust the load on the engine (-125% to +125%)

Example:

ClosedLoopData:WaveMaker,Arbitrary\_CH#1,PercentLoad,0 Set the Percent load to 0

"**ClosedLoop**" = Run the system in a Closed loop mode

Option1 = ECM CAN Source ID, Typically 0

Option2 = Application Type (0=OnRoad, 1=Industrial)

Note: OnRoad is LUIS Gen3 compatible only.

#### Example:

ClosedLoopData:WaveMaker,Arbitrary\_CH#1,ClosedLoop,0,0 Turn ON closed loop, ECM ID=0, OnRoad Application model

"**OpenLoop**" = Run the system in an Open loop mode Example:

> ClosedLoopData:WaveMaker,Arbitrary\_CH#1,OpenLoop,0,0 Turn OFF closed loop, ECM ID=0, OnRoad Application model Note: OnRoad is LUIS Gen3 compatible only.

"**Start**" = Start the engine

```
Example:
```
ClosedLoopData:WaveMaker,Arbitrary\_CH#1,Start Start the engine model

"**Reset**" = Reset the model Example: ClosedLoopData:WaveMaker,Arbitrary\_CH#1,ESS\_BCST,1 Resets the model

*The following Closed Loop commands are LUIS Gen3 compatible only and the Application Model must be OnRoad.*

```
"VehicleWeight" = In (k) US Pounds, 20 is 20000 lbs
```
Example:

ClosedLoopData:WaveMaker,Arbitrary\_CH#1,VehicleWeight,44 Set the vehicle weight to 44k lbs.

"**Grade**" = The grade the vehicle is on (-15% to 15%)

Example:

ClosedLoopData:WaveMaker,Arbitrary\_CH#1,Grade,-5 Set the grade to -5%

"**VssSetup**" = Setup the VSS output

Option1 = Wavemaker output channel for VSS

Option2 = Current Transmission Ratio

#### Example:

ClosedLoopData:WaveMaker,Arbitrary\_CH#1,VssSetup,Digital\_CH#1,100,1 Set the Wavemaker VSS output to Digital Channel #1, current transmission ratio is 100 (100=Neutral), if transmission ratio is not 100 then that indicates the transmission is in gear. A ratio of 3.10 would be sent as a value of 310.

ClosedLoopData:WaveMaker,Arbitrary\_CH#1,VssSetup,Digital\_CH#1,310,1

"**VssSensorType**" = the sensor settings for the VSS channel in the Wavemaker. Note: These settings will override the Wavemaker configuration. Example VR: ClosedLoopData:WaveMaker,Arbitrary\_CH#1,VssSensorType,Digital\_CH#1,VR The Vss sensor is a VR type sensor. Options include VR, HALL, J1939.

Example of J1939 SPN 191 Message:

ClosedLoopData:WaveMaker,Arbitrary\_CH#1,VssSensorType,J1939#20,J1939 Example of J1939 SPN 1623 Message:

ClosedLoopData:WaveMaker,Arbitrary\_CH#1,VssSensorType,TACH#21,TACH

"**VssRatios**" = The rear axle ratio and the tire size. Option1 = Rear Axle \* 100 Option2 = Tire size Example: ClosedLoopData:WaveMaker,Arbitrary\_CH#1,VssRatios,Digital\_CH#5,355,311

"**VssRequest**" = Sends in the current Transmission Ratio and elicits a response from the LUIS hardware. Example:

A typical response from Wavemaker will be: ClosedLoopMsg:VssRequestResponse,TailshaftSpeed,0,VehicleSpeed,0,EngineSpeed,0

An example of a typical setup of the Closed Loop model for LUIS Gen3:

ClosedLoopData:WaveMaker,Arbitrary\_CH#1,ClosedLoop,0,0 ClosedLoopData:WaveMaker,Arbitrary\_CH#1,Gain,100 ClosedLoopData:WaveMaker,Arbitrary\_CH#1,PercentLoad,0 ClosedLoopData:WaveMaker,Arbitrary\_CH#1,VehicleWeight,44 ClosedLoopData:WaveMaker,Arbitrary\_CH#1,Grade,0 ClosedLoopData:WaveMaker,Arbitrary\_CH#1,VssRatios,Digital\_CH#5,355,311 ClosedLoopData:WaveMaker,Arbitrary\_CH#1,VssSensorType,Digital\_CH#5,VR ClosedLoopData:WaveMaker,Arbitrary\_CH#1,VssSetup,Digital\_CH#5,100,1

Note: The messages can all be sent together but must contain a pipe "|" between each message. Once the setup messages have been sent, the client can then "Start" the engine model and start polling the "VssRequest" with new transmission ratios and receiving the responses back from the engine model.

<span id="page-30-3"></span><span id="page-30-2"></span><span id="page-30-1"></span><span id="page-30-0"></span>LUIS Gen1 Plugin Commands Parent Main (LUISGen1) Child 1 Main (LUIS Gen1) Child 2 Main (LUIS Gen1) Sidecar Main (LUIS Gen1)

## <span id="page-30-5"></span><span id="page-30-4"></span>Version

Is the reponse back from the hardware when a GetAllVersionData has been requested. Each piece of hardware will send its own unique message depicting the version/firmware it is.

Format = "Version:[Plugin Name],[Part Number],[Serial Number],[Firmware Ver]"

Response from Hardware: "Version:Parent Main (LUIS Gen1),N/A,Main,1.1" Firmware Version = 1.1

#### <span id="page-31-0"></span>PowerUp

Is fired back into the client when the server detects the PowerUp message from the Main LUIS Gen1 unit on the CAN bus.

Format = "PowerUp:Parent Main (LUIS Gen1)"

#### <span id="page-31-1"></span>Data

The command is only received by the client when the status message on the CAN bus has been received.

Format = "Data:Parent Main (LUISGen1),[Lamp Status Number],[Value]"

Response from Hardware:

"Data:Parent Main (LUIS Gen1),LampStatus#1,1"

Lamp #1 is turned ON

Lamp Status Numbers:

"LampStatus#1"

…

"LampStatus#5"

## <span id="page-31-2"></span>GetAllVersionData

Requests the version of the firmware from the device. The Version command will get fired back into the client.

Format = "GetInfoNoWait:Parent Main (LUIS Gen1),GetAllVersionData"

#### <span id="page-31-3"></span>Reset

Resets the LUIS Gen1 system.

Format = "Control:Parent Main (LUISGen1),Reset"

#### <span id="page-31-4"></span>HardReset

Performs a hard reboot of the LUIS Gen1 system, useful for ROM booting.

Format = "Control:Parent Main (LUISGen1),HardReset"

<span id="page-32-2"></span><span id="page-32-1"></span><span id="page-32-0"></span>Parent Analog Output (LUISGen1) Child 1 Analog Output (LUISGen1) Child 2 Analog Output (LUISGen1) Sidecar Analog Output (LUISGen1)

## <span id="page-32-4"></span><span id="page-32-3"></span>Data

Format = "Data:Analog Output,[Analog Number],[Value]" Analog Numbers = "Analog Output#1"

. . . .

"Analog Output#32"

Value = hardware counts (0-16383 for 14 bit resolution)

Example Command =

"Data:Parent Analog Output (LUISGen1),Analog Output#26,1219" Sets the Analog Output #26 value to 1219 counts.

Note:

Sidecar Analog Output only has 12 channels and the channels 9-12 are only 8 bit resolution.

<span id="page-33-2"></span><span id="page-33-1"></span><span id="page-33-0"></span>Parent Switch (LUISGen1) Child 1 Switch (LUIS Gen1) Child 1 Switch (LUIS Gen1) Sidecar Switch (LUIS Gen1)

### <span id="page-33-4"></span><span id="page-33-3"></span>Data

Format = "Data: [Plugin Name],[Switch Number],[Value]" Switch Numbers = "Switch#1"

. . . . "Switch#32"

Value =  $0$  is OFF 1 is ON

#### Example Command =

"Data:Parent Switch (LUISGen1),Switch#32,1" Sets the Switch#32 to ON.

#### Note:

Sidecar only has 8 switches.

### <span id="page-33-5"></span>Reset

Resets the LUIS Gen1 switches.

Format = "Control: Parent Switch (LUISGen1),Reset"

## <span id="page-34-0"></span>Wavemaker (LUISGen1)

## <span id="page-34-1"></span>Version

Is the reponse back from the hardware when a GetAllVersionData has been requested. Each piece of hardware will send its own unique message depicting the version/firmware it is.

Format = "Version:[Plugin Name],[Part Number],[Serial Number],[Firmware Ver]" Response from Hardware: "Version:Wavemaker (LUIS Gen1),N/A,WaveMaker,1.1" Firmware Version = 1.1

### <span id="page-34-2"></span>PowerUp

Is fired back into the client when the server detects the PowerUp message from the Main LUIS Gen1 unit on the CAN bus.

Format = "PowerUp: Wavemaker (LUIS Gen1)"

### <span id="page-34-3"></span>GetAllVersionData

Requests the version of the firmware from the device. The Version command will get fired back into the client.

```
Format = "GetInfoNoWait: Wavemaker (LUIS Gen1),GetAllVersionData"
```
#### <span id="page-34-4"></span>Reset

Resets the Wavemaker in the LUIS Gen1 system.

Format = "Control: Wavemaker (LUISGen1),Reset"

#### <span id="page-34-5"></span>HardReset

Performs a hard reboot of the Wavemaker in the LUIS Gen1 system, useful for ROM booting.

Format = "Control: Wavemaker (LUISGen1),HardReset"

#### <span id="page-34-6"></span>Data

Format = "Data: [Plugin Name],[Channel Number],[Value]" Channel Numbers = "Channel#1" . . . . "Channel#8" Value = 0 to 16,777,215

Example Command =

"Data:Wavemaker (LUISGen1),Channel#1,141"

Sets the Channel#1 to a frequency value of 141 based on how the channel is setup.

## <span id="page-35-0"></span>**ChannelConfig**

The channel config command will setup the instructed channel for a specific operation.

Format = "ChannelConfig:Wavemaker (LUISGen1),[Channel Number],[Offset],[Teeth/Rev],[Hall/VR],[Freq/RPM],[Cycles/rev],[Sync],[Card Type],[Waveform Name]"

Channel Numbers = "Channel#1" … "Channel#8" Offset = 0 – 65535 Teeth/Rev =  $0 - 65535$  $Hall/VR =$ "Hall" "VR" Freq/RPM = "Freq" "RPM" Cycles/Rev =  $0 - 15$  $Sync =$ "Master" "Slave" Card Type = "Arbitary" "Digital" "DigitalSim" Waveform Name = The name of the waveform that is being sent to Wavemaker.

#### Example Command =

"ChannelConfig:Wavemaker (LUISGen1),Channel#1,0,0,0,Hall,RPM,2,Master,2,ESS 60-2" Sets channel number 1 to be an arbitrary card that has 2 cycles per rev and instructs it to load waveform "60-2" into that channel. It is also set as the Master and will control any Slave channels.

## <span id="page-36-0"></span>ClosedLoopData

Runs the simple closed loop model in the WaveMaker. Standard J1939 messages must be broadcast in order for this to run.

Format = "ClosedLoopData:Wavemaker (LUISGen1),[Channel Number],[Command],[Value]"

Channel = The channel that is being controlled by the closed loop system.

"Channel#1"

"Channel#8"

### Command =

. . .

"Gain" = Adjust the gain for the model (0-65535) "PercentLoad" = Adjust the load on the engine  $(-125\% \text{ to } +125\%)$ "ClosedLoop" = Run the system in a Closed loop mode "OpenLoop" = Run the system in an Open loop mode "Start" = Start the engine "Reset" = Reset the model Value = Used for the "Gain" and "PercentLoad" commands.

Example Command =

"ClosedLoopData: Wavemaker (LUISGen1),Channel#1,PercentLoad,20"

Sets the Percent Load on the engine to 20%

## <span id="page-36-2"></span><span id="page-36-1"></span>FMET System Plugin Commands Control Board (FMET)

## <span id="page-36-3"></span>**SetMaxCurrent**

Sets the maximum amount of current that the system will tolerate before shutting down the fault relays.

Format = "Data:FMET Control Board (FMET),SetMaxCurrent,[Current] Current = 0-20A scaled value by 0.125 ([Current]/0.125)

## <span id="page-36-4"></span>**SetFault**

Set the type of fault to the proper location.

Format = "FMETControl:FMET Control Board (FMET),SetFault,[Fault Type],[Location]"

Fault Type = "Open" "VBATT" "GND"

"Fault 1" "Fault 2" Location = "ECM" "Both" "Harness"

Example =

"FMETControl:FMET Control Board (FMET),SetFault,VBATT,ECM" Shorts the connections that are connected to the ECM rail to VBATT.

## <span id="page-37-0"></span>**ClearFault**

Clear the faults.

Format = "FMETControl:FMET Control Board (FMET),ClearFault"

<span id="page-37-4"></span><span id="page-37-3"></span><span id="page-37-2"></span><span id="page-37-1"></span>Relay Board 1 (FMET) Relay Board 2 (FMET) Relay Board 3 (FMET) Relay Board 4 (FMET) Relay Board 5 (FMET) Relay Board 6 (FMET)

## <span id="page-37-7"></span><span id="page-37-6"></span><span id="page-37-5"></span>Data

Turn the relays on and off.

Format = "Data:[Relay Board Plugin],[Relay Number],[Value]" Relay Number = "Relay#1" … "Relay#180"

Value =  $0$  is OFF 1 is ON

Example =

"Data: Relay Board 1 (FMET),Relay#1,1" Will turn Relay #1 ON when the fault gets applied.

## <span id="page-38-0"></span>**SetFault**

Turn on all relays that are supposed to be faulted.

Example =

"FMETControl:Relay Board 1 (FMET),SetFault"

## <span id="page-38-1"></span>**ClearFault**

Clear the faults.

Example =

"FMETControl: Relay Board 1 (FMET),ClearFault"

## <span id="page-38-2"></span>CurrentFeedbackBoard

This message is a response from the FMET system that contains the highest current drain value on that board.

Format = "Data:[Relay Board Plugin],[Relay Board],[Value]"

Relay Board =

…

"CurrentFeedbackBoard#1"

"CurrentFeedbackBoard#6"

```
Value = 0-20A scaled value by 0.125 ([Current]/0.125)
```
## <span id="page-38-3"></span>RelayErrorBoard

This message is a response from the FMET system that contains any errors that occur while setting the relays.

Format = "Data:[Relay Board Plugin],[Relay Board],[Value]"

Relay Board =

"RelayErrorBoard#1"

… "RelayErrorBoard #6" Value = 0 is no error and 1 is error.

## <span id="page-39-0"></span>Common FMET System Commands

## <span id="page-39-1"></span>Version

Is the reponse back from the hardware when a GetAllVersionData has been requested. Each piece of hardware will send its own unique message depicting the version/firmware it is.

Format = "Version:[Plugin Name],[Part Number],[Serial Number],[Firmware Ver]" Response from Hardware: "Version:Relay Board 1 (FMET),N/A,RelayBoard1,1.1" Firmware Version = 1.1

### <span id="page-39-2"></span>PowerUp

Is fired back into the client when the server detects the PowerUp message from the FMET system unit on the CAN bus.

Format = "PowerUp:Relay Board 1 (FMET)"

## <span id="page-39-3"></span>GetAllVersionData

Requests the version of the firmware from the device. The Version command will get fired back into the client.

Format = "GetInfoNoWait: Relay Board 1 (FMET),GetAllVersionData"

## <span id="page-39-4"></span>Reset

Resets the system.

Format = "Control: Relay Board 1 (FMET),Reset"

## <span id="page-40-0"></span>Peak Adapter Plugin Commands

With the use of a Peak Datalink Adapter, the user can subscribe to specific pieces of J1939 data and have that data passed back when the messages arrive.

## <span id="page-40-1"></span>AddPGN

Adds a PGN to the list to subscribe to.

Format =

"PGNData:PeakAdapterPlugin,AddPGN,[PGN],[Parameter],[StartBit],[Length],[Multiplier],[Offset]" PGN = The PGN number in decimal Parameter = The first parameter name StartBit = The start bit location of the parameter Length = The length in bits of the parameter Multiplier = The multiplier of the parameter

Offset = The offset of the parameter

Additional Parameters can be defined after the PGN as long as they are fully described.

## <span id="page-40-2"></span>RemovePGN

Removes a PGN in the subscribed listing

Format = "PGNData:PeakAdapterPlugin,RemovePGN,[PGN]" PGN = The PGN number in decimal

## <span id="page-40-3"></span>ClearList

Clears the PGN subscribed listing

Format = "PGNData:PeakAdapterPlugin,ClearList"

## <span id="page-40-4"></span>Data

When the subscribed parameter from the PGN is received from the Peak adapter, it will call back the client.

Format = "Data:PeakAdapterPlugin,[Parameter Name],[Cooked value] Parameter = The parameter name that is subscribed to Cooked Value = The value of the parameter properly scaled